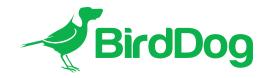

# Firmware Release Notes

# BirdDog 4K HDMI Converter

NOTE Due to internal BirdDog requirements, our firmware releases don't always have sequential numbering.

Please refer to the update instructions for guidance on updating the firmware.

## Version 5.5.273

#### **New Features**

- NDI 5 BirdUI.
- Fleet Manager support.
- RUDP support on 1 Gigabit per second (Gbps) connections.
- Simultaneous video loopout via the SDI and HDMI outputs.

## **Bug Fixes**

- Decoded interlaced sources no longer stutter on playback.
- The splashscreen no longer displays intermittently during encoding.
- Vmix no longer incorrectly reports dropped frames.

#### **Known Limitations**

- Some 12G sources may see flickering on hardware loopout.
- When decoding interlaced video formats, it may be required to adjust the field order (A/V tab) in the converter BirdUl.

# **PREVIOUS RELEASE NOTES**

# Firmware 4.5.208-LTS

#### **Features**

- BirdDog security update.
- Interlaced video Field Order is now selectable in the BirdUl.
- RESTAPI standardization.
- Audio gain is now set to zero dB.
- Performance enhancements for all resolutions.

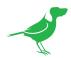

#### **Fixes**

- NDI Discovery now works correctly.
- Audio now works correctly for both HDMI and SDI inputs.
- A present Failover Source no longer causes occassional device crashes.
- MAC address data no longer interferes with correct NDI connection.
- Performing a screen capture on an a progressive NDI source for use as a screensaver now works correctly.

#### **Known Limitations**

#### **Encode**

HDMI loop output does not work with 1080p50 video (all other resolutions work correctly).

#### Decode

- Decoded NDI stream Tally is not passed to the SDI output (HDMI outputs correctly).
- Decoding interlaced video causes dropped frames.
- When the devices are switched to **Decode** mode, a green screen will be output if the assigned decode source is unavailable, and will remain until the source becomes available. Normally, the assigned Failover Source or screensaver should display.

**NOTE** Using the **Restart Video** or **Reboot Device** functions does not fix the issue.

#### Both

- When installing new firmware, the selected NIC will set to RJ45.
- Occasionally, the OLED display won't overwrite the last few characters of the previous stream name text when updating to a new stream.
- When the device is set to DHCP, but no DHCP server is available, the default fallback IP address will not be assigned. The device will instead self-assign an IP address in the 169.254.xxx.xxx/16 range.
- A screen capture cannot be performed on interlaced video for use as a screensaver.
- A DNS BirdDog Name will be overwritten with the default name after updating the firmware.

### Firmware 4.5.192-LTS (BETA)

This release includes the following new features and bug fixes:

- New optimised video codec provides overall improvements to video processing and image quality.
- Fixes potential stability issues found with some software decoders on particularly challenging video frames.
- Adds high-frequency (extreme detail) bitrate management optimisation.
- Improves the video quality of the proxy stream.
- Adds API control.
- Adds a screensaver and failover source features.
- Fixes an issue causing incorrect encoding of interlaced videos.

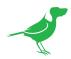

- Fixes an issue causing -3dB attenuation of audio levels in encode mode.
- Fixes an issue that was distorting the analogue audio output.
- Fixes an issue affecting Tally light operation.
- Fixes an issue causing dropped video frames in multicast mode.
- Fixes an issue preventing the DHCP server from assigning the correct IP address on start up.

#### **Known Limitations**

1. If interlaced video does not sync correctly, click the Restart Video button.

### **Network Settings Reset Procedure**

To restore correct operation of the device, you may need to reset the network configuration back to the default settings.

- 1. For partial reset (device name and DHCP network address): Press and hold the reset micro switch for 5 seconds.
- 2. For full reset of all network settings (device name, DHCP network address, and selected Ethernet interface): Press and hold the reset micro switch for 20 seconds.

#### Firmware 20.10.170

This release includes the following new features and bug fixes:

- Enables a SFP+ interface (10G).
- Enables 4K DCI SDI inputs.

### Firmware 20.10.167

This release includes the following new features and bug fixes:

- Fixes an issue with the encoder locking up when set to DHCP.
- Adds NDI v.4.5.3 support.
- Adds NDI bandwidth management.
- Enables a decode mode.
- Improves the OLED display refresh rate.
- Improves the Tally display refresh rate.
- Minor cosmetic improvements made to BirdDog Dashboard (Web UI).
- Under the hood performance and stability improvements.

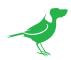

# Firmware 1.5.3

This release includes the following new features and bug fixes:

- Adds a loop-out video selection in the Web UI.
- Fixes an issue with the reset button not resetting the static IP address.
- Under the hood performance and stability improvements for the Encode mode.